## **RAC -Dynamic Remastering**

در محیط RAC هر instance بخشی از GRD را در SGA خود جای می دهد و همانطور که می دانید GRD هم حاوی اطلاعاتی از قبیل Current image ،past image ،SCN ،data block address و ... می باشد پس در نتیجِه هر instance، اطلاعات مجموعِه ای از بلاکها را کنترل می کند و master آنها می باشد و متقابلا هر بلاک هم یک نود مستر دارد به طوری که اگر مستر فعلی بلاک دچار مشکل شود، نود دیگری مسئولیت این بلاکها را به عنوان مستر بر عهده می گیرد.

معمولا بلاکها بِه صورت گروهی و پیوسته بِه یک نود تخصیص داده می شوند بِه طوری که در حالت پیش فرض، هر ۱۲۸ بلاک ازآن یک نود می شود که با پارامتر مخفی Im\_contiguous\_res\_count\_ می توان این موضوع را مدیریت نمود. مقدار جاری این پارامتر، با پرس و جوی زیر مشخص می شود:

**select \* from (Select Ksppinm, Ksppstvl, Ksppdesc FROM X\$Ksppi X, X\$Ksppcv Y WHERE X.Indx = Y.Indx AND TRANSLATE(ksppinm,'\_','#') like '#%' )u where ksppinm like '%\_lm\_contiguous%';**

حال فرض کنید instanceای قصد دسترسی و اصلاح بلاکی را دارد که مستر آن بلاک نیست در این صورت باید با استفاده از GCS بِه نود مستر آن بلاک پیامی را برساند و در نهایت مجوز لازمه را از مستر دریافت کند. اگر این اتفاق بِه دفعات رخ دهد، ممکن است waitّبی بِه مثل gc cr grant 2-way و gc current و grant 2-way بِه كررات در سیستم دیده شوند كه این waitّبا با تغییر مستر بلاک به حداقل خواهند رسید و بِه طور مثال زمانی که بلاک در بافرکش هیچ instanceای نباشد، instance بِه دلیل مستر بودن، زمانی را برای گرفتن grant صرف نمی کند و عمده انتظارش بخاطر انتقال بلاک از دیسک به بافرکش خواهد بود.

**یک نمونه:**

**SQL> oradebug setmypid**

**SQL> alter session set tracefile\_identifier='useftrace';**

#### **SQL> oradebug tracefile\_name**

/u02/oracle/diag/rdbms/rac/rac2/trace/rac2\_ora\_10633\_useftrace.trc

**SQL> delete from usef.DRM1 where rownum=1;**

با رجوع به فایل trace، خواهیم دید که waitای در این زمینه رخ داده چون نود دیگری مستر این جدول بوده است:

WAIT #140143856009776: nam=**'gc cr grant 2-way'** ela= 1676 p1=1 p2=506 p3=1 obj#=57 tim=1456907912697406 در صورتی که اگر همین دستور در نود مستر این جدول اجرا شود، این wait دیده نخواهد شد و مدل waitّ متفاوت خواهد بود:

#### **SQL> delete from usef.DRM1 where rownum=1;**

WAIT #140428227776632: nam='gc cr disk read' ela= 2266 p1=4 p2=450 p3=4 obj#=91552 tim=1456902704915875 WAIT #140428227776632: nam='db file sequential read' ela= 19599 file#=4 block#=450 blocks=1 obj#=91552 tim=1456902704937020

WAIT #140428227776632: nam='gc cr disk read' ela= 1436 p1=4 p2=466 p3=4 obj#=91554 tim=1456902704955443 WAIT #140428227776632: nam='db file sequential read' ela= 34254 file#=4 block#=466 blocks=1 obj#=91554 tim=1456902704991502

از اوراکل 10gR1 ویژگی جدیدی ارائه شد که با استفاده از آن ممکن بود مستر یک بلاک به طور خودکار تغییر كند و هر نودی كه در بازه زمانی مشخص و به اندازهای مشخص بیشتر از بقیه نودها به بلاكی از طریق gc دسترسی پیدا می کرد، کل فایل مربوط بِه آن بلاک، بِه این نود تخصیص داده می شد این ویژگی .دارد بمً **DRM**(Dynamic REMASTERING)

ایي ٍیژگی در ًسخِ 1gR10 بؼضب بب ببگْبیی ّوزاُ بَد وِ هسئَلیي ببًه را هجبَر هیوزد تب ایي ٍیژگی را غیز فؼبل وٌٌذ بِ عَر هثبل هوىي بَد بب ایجبد خغبی سیز سبب down ضذى ببًه ضَد:

ORA-00481: LMON process terminated with error

در نسخِه 10gR2، بسیاری از مشکلات مربوط بِه این ویژگی مرتفع شد و بِه جای اینکه REMASTERING در سطح فایل انجام شود، بِه سطح object تقلیل پیدا کرد.

برای تنظیم کیفیت کار DRM، مجبور هستیم تا با پارامترهای مخفی اوراکل کار کنیم که اطلاعات مستند شده بسیار کمی در مورد آنها وجود دارد از نمونه برای غیرفعال کردن این ویژگی در نسخه 10g، باید پارامترهای زیر را در spfile تنظیم کنیم:

gc\_affinity\_time. فاصله زمانی که لازم است تا بررسی شود که آیا REMASTERING لازم است یا خیر.

DRM: \_gc\_undo\_affinity در دو سطح external و internal انجام می شود که منظور از external همان بلاکهای حاوی اطلاعات کاربران می باشد و منظور از internal داده های undoها می باشند که می توانند REMASTERING ضًَذ. ایي پبراهتز بِ سغح داخلی REMASTERING اضبرُ دارد.

gc\_affinity\_time=0

gc\_undo\_affinity=FALSE

همچنین در محیط 10g بِه دلیل فعال بودن DRM، ممکن است <mark>با دو wait با نام های gc master و gcs drm</mark> service freeze مواجِه شویم(به دلیل GRD freeze)، که می توانیم با بهینه کردن مقدار پارامتر gc\_affinity\_limitّب این waitآباد را کم رنگ کنیم.

زمانی که REMASTERING انجام می شود، چند پروسس در این زمینه نقش اصلی را ایفا می کنند:

**0LCK**: ایي پزٍسس اعالػبت ٍ آهبرّبی سغح ضی را هَرد بزرسی لزار هی دّذ)تؼذاد رجَع بِ object اس عزیك نودهای مختلف) و بزرسی می کند چه زمانی باید REMASTERING انجام شود.

**0LMD**: بؼذ اس ضٌبسبیی ضی بزای REMASTERING، درخَاست در صف لزار هی گیزد ٍ پزٍسس 0LMD ایي

درخواست را می خواند. pkey بِه object\_id شی ای اشاره دارد که باید REMASTERING شود.

Begin DRM(13) (swin 0) - AFFINITY transfer pkey 91515.0 to 2 oscan 1.1

kjiobjscn 1

ftd (30) received from node 1 (12 0.0/0.0)

all ftds received

**LMON و LMS**: ًْبیتب ایي ایي دٍ پزٍسس ػول REMASTERING را اًجبم هی دٌّذ. پزٍسس LMON ػول freeze را انجام می دهد که بعد از آن، BL lock ممکن نخواهد بود این عمل برای sync کردن است وزدی است. instanceّبی هختلف بب ضزایظ جذیذ صَرت هی گیزد ٍ ًْبیتب ّن پزٍسس هذوَر GRD را اس freeze خبرج هی وند.drm freeze در سیستم های با حجم کاری بالا، ممکن است با ایحاد waitهایی طولانی از قبیل gcs drm freeze enter server event، بر روی کارایی بانک اثر منفی بگذارد.

\* DRM RCFG called (swin 0)

CGS recovery timeout = 85 sec

Begin DRM(12) (swin 0)

object id 91515.0, objscan 1.1, move affinity from  $\frac{1}{2}$  to  $\frac{1}{2}$ 

Total pkey count in this drm 1

\* drm quiesce

2016-02-29 14:43:56.318468 : DRM(12) resources quiesced [0-1023], rescount 1880

2016-02-29 14:43:56.319058 : DRM(12) local converts quiesced [0-1023], lockcount 0, bucket 0

\* drm sync 1

\* drm freeze

\* DRM(12) window 1, drm freeze complete.

#### **vahidusefzadeh@gmail.com**

#### **LMS:**

DRM(13) quiesced basts [0-1023]

\* lms 1 finished parallel drm freeze in DRM(12) window 1, pcount 22

DRM(12) win(1) lms 1 finished drm freeze

**نکته**: از دیگر اصطلاحاتی که باید در این زمینه به آن توجه نمود، اصطلاح owner بلاک می باشد این اصطلاح بِه نودی که بلاک در بافرکش آن موجود است، اشاره دارد و حسابش از مستر جدا می باشد. برای تعیین owner و master بلاکها می توانیم از پرس و جوی زیر کمک بگیریم:

select kj.\*, le.le\_Addr from(select kjblname, kjblname2, kjblowner, kjblmaster, kjbllockp,substr ( kjblname2, instr(kjblname2,',')+1, instr(kjblname2,',',1,2)-instr(kjblname2,',',1,1)-1)/65536 fl, substr ( kjblname2, 1, instr(kjblname2,',')-1) blk from x\$kjbl) kj, x\$le le where le.le\_kjbl = kj.kjbllockp order by le.le\_addr ;

**کشف مستر نود بالکهای یک جدول:**

ّوبًغَر وِ در ابتذا گفتِ ضذ، در آغبس وبر MASTERING در سغح بالن اًجبم هی ضَد پس هوىي است بالوْبی یه جذٍل چٌذیي هستز داضتِ ببضٌذ پزس ٍ جَیی وِ در اداهِ خَاّین دیذ، هستزًَد بالوْبی یه جذٍل را بِ هب ًطبى خَاّذ داد البتِ بِ ضزعی وِ ایي جذٍل حذالل یىببر تَسظ آى ًَد هَرد دستزسی لزار گزفتِ ببضذ بِ ّویي دلیل ابتذا بب دستَر سیز، بِ جذٍل دستزسی پیذا هی وٌین:

select \* from u where a<10;

سپس با پرس و جوی زیر، مسترِ بلاکهای این جدول را خواهیم یافت:

With OBJ\_IDS As (Select DATA\_Object\_Id OBJECT\_ID From Dba\_Objects Where Object\_Name = 'U'), Addr As (Select /\*+materialize \*/

Le Addr, class, state From X\$Bh, OBJ IDS Where Object Id = Obj), Hexnames As (Select Rtrim(B.Kjblname, ' '||chr(0)) Hexname From X\$Le A, X\$Kjbl B, Addr Where A.Le Kjbl=B.Kjbllockp and class = 1 and state  $\langle$  > 3 And A.Le Addr = Addr.Le Addr) Select A.Master\_Node Mast, Count(\*) From Gv\$Dlm\_Ress A, Hexnames H Where Rtrim(A.Resource\_Name, ''||chr(0)) = H.Hexname Group by A.Master\_Node ;

در ادامه سه حالت ممکن برای REMASTERING را مورد بررسی قرار خواهیم داد.

REMASTERING **به صورت دستی:**

در صورتی که بخواهیم بصورت دستی مستر یک شی را تغییر دهیم، می توانیم مراحل زیر را طی کنیم:

۰. ابتدا جدولی با اسم usef1 ساختیم که object id آن برابر است با 91535:

**create table usef1 as select \* from v\$datafile;**

**SQL> select object\_id,owner,object\_type from dba\_objects where object\_name='USEF1' and object\_type='TABLE';**

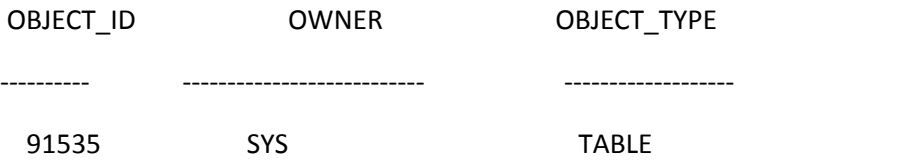

۲. با دستور زیر، تنها یک نود، مستر کل بلاکهای جدول usef1 خواهد شد

#### **SQL> oradebug setmypid**

Statement processed.

#### **SQL> oradebug lkdebug -m pkey 91535**

Statement processed.

توضیح اینکه ابزار oradebug بعنوان یک ابزار تحلیلی، علاوه بر توانایی کمک برای رفع خطا در سیستم، می تواند برای کارایی بیشتر سیستم هم مورد استفاده قرار بگیرد. در دستور بالا، از پارامتر lkdebug این دستور استفاده شده تا بتوانیم (GES(global enqueue service را صدا بزنیم برای دیدن همه سوییچهای مربوط بِه این پارامتر، می توانیم از دستور oradebug lkdebug help کمک بگیریم سوییچی که در دستور بالا استفاده شد، m pkey بود که برای تغییر نود جاری به عنوان master یک شی به کار می رود.

پرس و جوی زیر نشان می دهد که مستر این جدول از کدام نود بِه کدام نود تغییر کرده است:

**SQL> select \* from V\$GCSPFMASTER\_INFO where data\_object\_id=91535;**

**vahidusefzadeh@gmail.com**

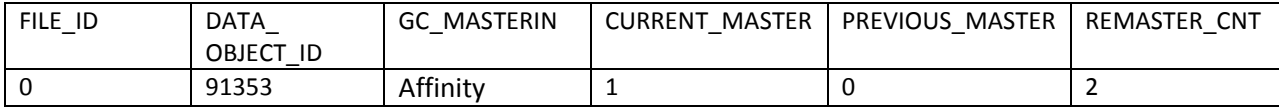

همانطور که می بینید، خروجی دستور بالا نشان می دهد که مستر جدول usef1، قبلا نود اول بود و فعلا به نود

دوم تغییر کرده است تعداد دفعات REMASTERING برای این جدول، دو بار بوده است.

REMASTERING **به صورت اتوماتیک:**

در ادامه سناریویی آورده شده که منجر به تغییر مستر جدول به صورت اتوماتیک خواهد شد:

.8 ابتذا جذٍلی بب اسن 1DRM هی سبسین ٍ اعالػبتی را در آى درج هی وٌین.

SQL> create table usef.DRM1 as select \* from aud\$;

declare

begin

for i in 1..3 loop

**insert into usef.DRM1 select \* from usef.DRM1;**

end loop;

end;

.2 بزای اداهِ وبر السم است تب id\_object ایي جذٍل را داضتِ ببضین:

**SQL> select owner, data\_object\_id, object\_name, object\_id from dba\_objects where owner = 'USEF' and object\_name = 'DRM1';**

OWNER DATA\_OBJECT\_ID OBJECT\_NAME OBJECT\_ID

----- -------------- --------------- ----------

USEF 91550 DRM1 91550

۳. کیفیت انجام DRM معمولا با پارامترهای مخفی کنترل می شود و همانطور که می دانید این پارامترها مستندات اوراکلی بسیار اندکی دارند و با "\_" از پارامترهای غیرمخفی جدا می شوند. در این زمینه دو پارامتر مهم وجود دارد که به این اسم می باشند(در اوراکل 11g):

**time\_policy\_gc\_:** ایي پبراهتز هطخص هی وٌذ وِ چٌذ دلیمِ یىببر ببیذ آهبرّب بزرسی ضًَذ تب اگز بزای ضیِ خبصی السم بَد، REMASTERING اًجبم ضَد. همذار پیص فزض آى دُ دلیمِ هی ببضذ.

gc\_policy\_minimum ــ sc\_policy\_minimumــ gc الحدن gc activity توسط یک instance غیر مستر، بِه چِه اندازه باشد تا آن شی صلاحیت REMASTERING را داشته باشد. مقدار پیش فرض آن برابر با 2500 می باشد.

برای دیدن مقدار جاری این دو پارامتر، می توانیم از پرس و جوی زیر استفاده کنیم:

select \* from (Select Ksppinm, Ksppstvl, Ksppdesc FROM X\$Ksppi X, X\$Ksppcv Y WHERE X.Indx = Y.Indx AND TRANSLATE(ksppinm,'\_','#') like '#%' )u where ksppinm like '%\_gc\_policy%';

بزای ایٌىِ در اداهِ ایي سٌبری،َ REMASTERING خَدوبر را ضبّذ ببضین، بب دٍ دستَر سیز دٍ پبراهتز هذوَر را بِ گًَِ ای تٌظین هی وٌین وِ در حذالل سهبى هوىي، REMASTERING بزای objectّب رخ دّذ:

**SQL> alter system set "\_gc\_policy\_minimum" = 10 scope=spfile;** 

System altered.

**SQL> alter system set "\_gc\_policy\_time" = 1 scope=spfile;**

System altered.

بزای اػوبل ایي تغییزات، ببیذ ببًه هجذدا استبرت ضَد.

**[oracle@rac1 ~]\$ srvctl stop database -d rac**

## **[oracle@rac1 ~]\$ srvctl start database -d rac**

.4 بب اجزای دستَرات سیز لصذ دارین ًَد اٍل، هستز ّوِ بالوْبی جذٍل 1DRM ضَد پس دستَر سیز را در ًَد اٍل اجزا هی وٌین:

## **SQL> oradebug setmypid**

Statement processed.

## **SQL> oradebug lkdebug -m pkey 91550**

Statement processed.

همانطور که پرس و جوی زیر نشان می دهد، جدول DRM1 سه بار REMASTERING شده که مستر فعلی آن، نود اول می باشد:

SQL> select o.object\_name, m.CURRENT\_MASTER,m.PREVIOUS\_MASTER, m.REMASTER\_CNT from dba\_objects o, v\$gcspfmaster\_info m where o.data\_object\_id=91550 and m.data\_object\_id = 91550 ;

OBJECT\_NAM CURRENT\_MASTER PREVIOUS\_MASTER REMASTER\_CNT

---------- -------------- --------------- ------------ DRM1 0 1 3 ه در این مرحله قصد داریم تا دسترسی به جدول DRM1 را از طریق نود دوم به حدی بالا ببریم تا REMASTERING بِه صورت خودکار انجام شود:

declare

begin

for i in 1..3 loop

**insert into usef.DRM1 select \* from usef.DRM1;**

end loop;

end;

در حین اجرای دستور بالا، دستور زیر را در session دیگری از این نود دوم اجرا می کنیم که نشان می دهد تعداد دفعات lock در سطح object چند بار بوده است که XOPENS بیانگر exclusive BL lock و SOPENS هم بیانگر shared BL lock می باشند:

**SQL> select inst\_id, sopens, xopens from x\$object\_policy\_statistics where object= 91550;**

INST\_ID SOPENS XOPENS

---------- ---------- ----------

#### **vahidusefzadeh@gmail.com**

2 0 1024

**SQL> /**

INST\_ID SOPENS XOPENS

---------- ---------- ----------

2 0 1517

همانطور که می بینید، نهایتا DRM1 از نود اول به نود دوم، REMASTER شده است:

**SQL> select o.object\_name, m.CURRENT\_MASTER,m.PREVIOUS\_MASTER, m.REMASTER\_CNT from dba\_objects o, v\$gcspfmaster\_info m where o.data\_object\_id=91550 and m.data\_object\_id = 91550;**

OBJECT\_NAM CURRENT\_MASTER PREVIOUS\_MASTER REMASTER\_CNT

---------- -------------- --------------- ------------ DRM1 1 0 4

**REMASTERING در اثر crash:**

حالتی را فرض کنید که نود دوم مسترِ جدول DRM1 است و به هر دلیلی down می شود:

## **SQL> shutdown abort**

ORACLE instance shut down.

در این صورت، بِه صورت خودکار REMASTERING انجام می شود و نود اول نقش مستر آن جدول را بازی خواهد کړد:

**SQL> select o.object\_name, m.CURRENT\_MASTER,m.PREVIOUS\_MASTER, m.REMASTER\_CNT from dba\_objects o, v\$gcspfmaster\_info m where o.data\_object\_id=91550 and m.data\_object\_id = 91550;**

OBJECT\_NAM CURRENT\_MASTER PREVIOUS\_MASTER REMASTER\_CNT

---------- -------------- --------------- ------------

DRM1 0 1 5

# **گزارش AWR در مورد REMASTERING:**

## **Dynamic Remastering Stats**

- times are in seconds
- Affinity objects objects mastered due to affinity at begin/end snap

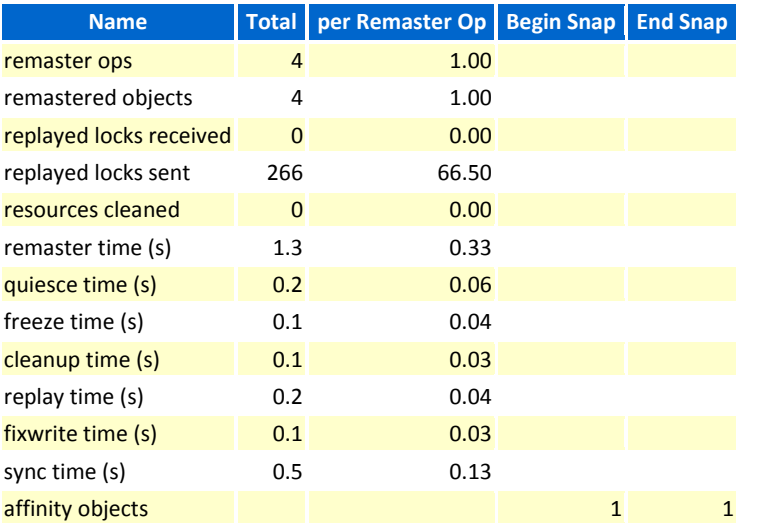